# **PLANATC HD Scanner G4 Guia Rápido Instalação**

### **1º Conecte o Pendrive ou CD de instalação no computador.**

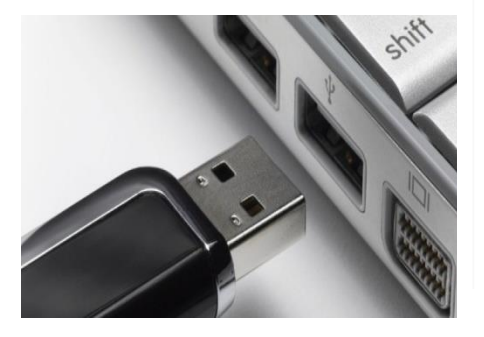

#### **3º Clique duas vezes no ícone Setup.exe.**

# **2º Explore o Pendrive ou CD.**

### $\vee$  Dispositivos e unidades (5)

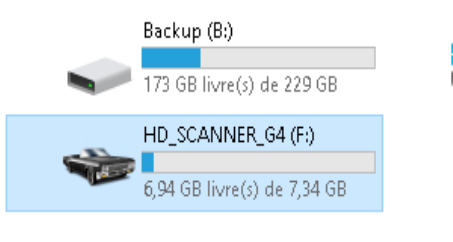

## **4º Clique no botão Avançar até Concluir a Instalação.**

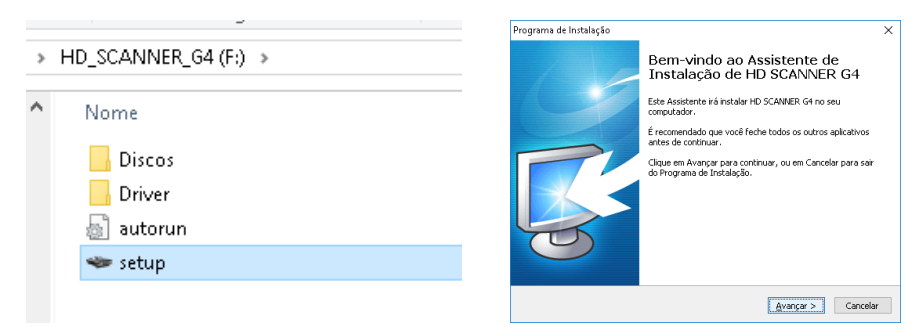

**5º Após reiniciar o computador conecte os Cabos e Hard Lock (Protetor) nas saídas USBs do computador.**

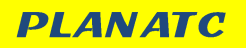

www.planatc.com.br

# **PLANATC HD Scanner G4 Guia Rápido Instalação**

### **1º Conecte o Pendrive ou CD de instalação no computador.**

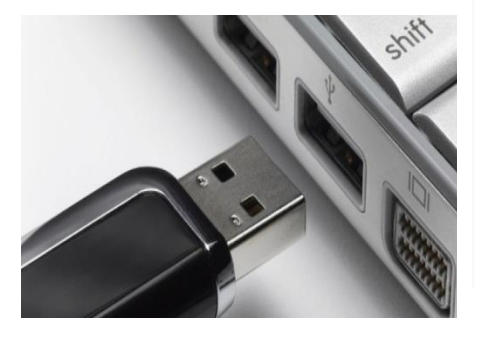

#### **3º Clique duas vezes no ícone Setup.exe.**

# **2º Explore o Pendrive ou CD.**

### $\vee$  Dispositivos e unidades (5)

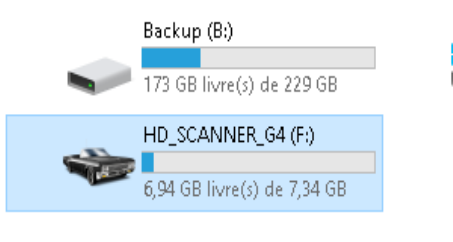

## **4º Clique no botão Avançar até Concluir a Instalação.**

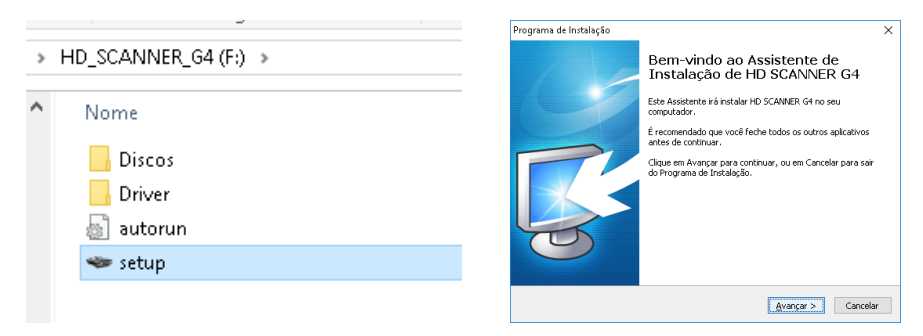

**5º Após reiniciar o computador conecte os Cabos e Hard Lock (Protetor) nas saídas USBs do computador.**

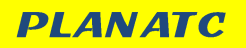

www.planatc.com.br